# Présentation de Qt ENSIIE2 : Option LOA

### Jean-Yves Didier didier@ufrst.univ-evry.fr

<span id="page-0-0"></span>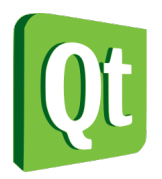

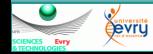

Jean-Yves Didier ENSIIE

Présentation de Qt **1/44** 

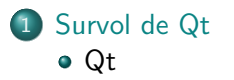

- 2 Les bibliothèques Qt
	- Le système des méta-objets
	- [Les conteneurs](#page-22-0)
	- [Les widgets](#page-26-0)

### 3 [Les outils qt](#page-38-0)

- [QMake](#page-38-0)
- [QtCreator](#page-41-0)

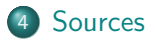

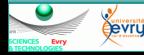

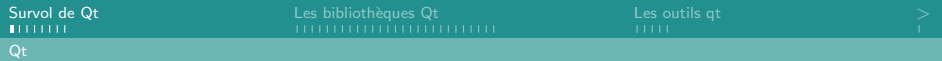

# Qt en bref

### Le framework Qt

- Dédié (principalement) aux interfaces graphiques ;
- Développé en  $C++$ , donc orienté objet ;
- Ensemble de bibliothèque et d'utilitaires (framework);
- <span id="page-2-0"></span>• Portable : GNU/Linux, Windows, MacOSX, SymbianOS, . . .

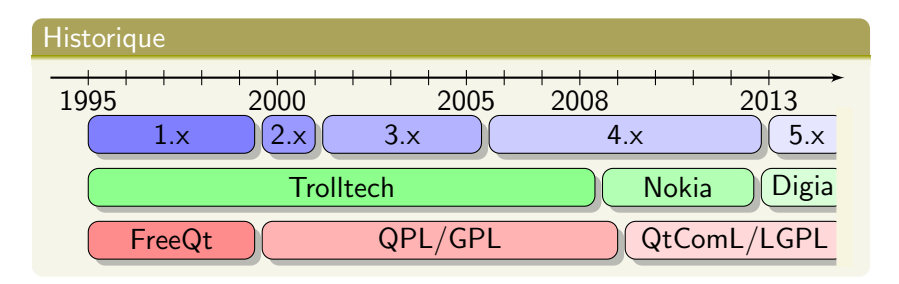

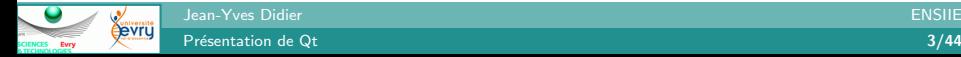

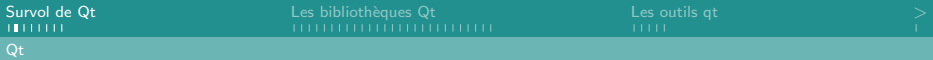

# Qui utilise Qt ?

### Parmi les entreprises/gros organismes

- ESA : modélisation et carte numérique de Mars ;
- Siemens : contrôle de ligne de production ;
- Dreamworks : logiciel de rendu ;
- Walt Disney Animation Studios : logiciel d'animation ;
- Google, Hp, Volvo, Thales, le CEA, ...

### Logiciels notables

- Maya : modeleur 3D maintenu par AutoDesk ;
- $VLC$  : lecteur multi-média ;
- KDE : environnement de bureau populaire sous Linux;
- Skype : logiciel de communication.

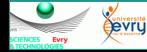

#### Jean-Yves Didier ENSIIE

# Le framework Qt

#### Constituants du framework

- Une collection d'exécutables :
- Une collection de bibliothèques;
- Une API très fournie  $(800+$  classes);
- Une architecture d'applications.

### Compléments à l'éco-système Qt

QtJambi Qt pour Java ;

Qtopia Qt pour dispositifs portables et systèmes embarqués;

QSA applications scriptables ;

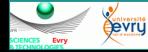

### Les exécutables

qtcreator environnement de développement intégré; qmake gestion des projets Qt ; linguist internationalisation des applications ; designer prototypage d'interfaces graphiques ; moc génération de code associé aux méta-objets ; uic génération de code associé aux interfaces graphiques.

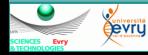

## Les bibliothèques

QtCore Fonctionnalités communes ;

QtGui Composants de l'interface graphique ;

QtNetwork Communication réseau ;

QtOpenGL Intégration d'OpenGL;

QtSql Utilisation de base de données SQL;

 $Q$ t $X$ ml Manipulation et génération de fichiers  $XML$ ;

QtSVG Affichage d'images vectorielles au format SVG ;

QtTest Tests unitaires ;

QtScript Scripting d'applications ;

QtWebKit Moteur de rendu web webkit ;

QtHelp Aide en ligne des applications.

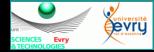

Etape par étape sous Linux

### Les étapes

- **1** Création d'un fichier de projet;
- 2 Création du code source ;
- **3** Compilation et exécution.

### Mise en place d'un projet (fichier hello.pro)

TEMPLATE=app SOURCES=hello.cpp TARGET=hello

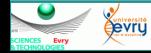

Jean-Yves Didier ENSIIE

Présentation de Qt **8/44** 

Etape par étape sous Linux

Le code source (fichier hello.cpp)

```
1 \#include \langleQApplication\rangle#include < QPushButton3
   int main(int argc, char * argv \lceil \rceil) {
5 Q A p p lication app (argc, argv);
      QPushButton * hello = new QPushButton("Hello")word_{\sqcup}!");
7 QObject : : c o n n e c t ( h e l l o , SIGNAL ( c l i c k e d ( ) ) , &
          app, SLOT(quit()));
      h ello \rightarrowshow ();
9 return app. exec ();
   }
```
Etape par étape sous Linux

### La compilation et l'exécution

- \$ qmake
- \$ make
- \$ ./hello

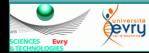

Jean-Yves Didier ENSIIE

### [Survol de Qt](#page-2-0) [Qt](#page-2-0)

### 2 Les bibliothèques Qt

- Le système des méta-objets
- [Les conteneurs](#page-22-0)
- [Les widgets](#page-26-0)

### [Les outils qt](#page-38-0)

- [QMake](#page-38-0)
- <span id="page-10-0"></span>● [QtCreator](#page-41-0)

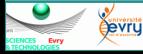

# Une classe pour les gouverner toutes

### La classe QObject

- Classe de base de la hiérarchie d'héritage des classes Qt;
- Gère des propriétés dynamiques et statiques;
- Introduit des mécanismes d'introspection;
- Introduit une hiérarchie compositionnelle (facilite la gestion de la mémoire);
- <span id="page-11-0"></span>• Implémente le mécanisme signal-slot.

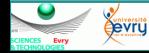

# Propriétés statiques et dynamiques  $(1/5)$

### $Définition / Utilité$

- Propriété : membre d'une classe auquel on adjoint de manière standardisée des accesseurs. Mécanisme présent en  $C#$ , Php, Python, Ruby ;
- $\bullet$  Utilité :
	- $\triangleright$  accès au membre sans faire de conversion de type;
	- $\blacktriangleright$  utilisation dans des éditeurs spécialisés.
- Deux types de propriétés :
	- $\triangleright$  Statiques : propriétés connues à la compilation ;
	- Dynamiques : propriétés affectées lors de l'exécution.

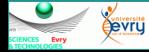

# Propriétés statiques et dynamiques  $(2/5)$

### Propriété à part : le nom

- objectName() : retourne le nom ;
- setObjectName(QString) : donne un nom à l'objet.

### Propriété statiques

- Déclarées par la macro Q PROPERTY;
- Permet de spécifier :
	- $\blacktriangleright$  Le nom de la propriété ;
	- $\blacktriangleright$  L'accesseur en lecture (requis);
	- $\blacktriangleright$  L'accesseur en écriture (optionnel);
	- $\blacktriangleright$  Diverses informations : notifications, revision, etc.

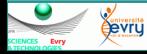

# Propriétés statiques et dynamiques (3/5)

### Propriété dynamiques

- Reposent sur la classe QVariant, sorte de contenant générique pour des valeurs de types différents ;
- Lecture de propriété : property(char\*). Retourne un objet de type QVariant contenant la valeur (peut-être invalide si la propriété est inexistante);
- Ecriture de propriété : setProperty(char\*, QVariant&). Affecte à une propriété nommée une valeur stockée dans un QVariant. Renvoie true si la propriété est statique, false sinon.

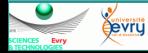

# Propriétés statiques et dynamiques  $(4/5)$

Example de déclaration de propriété statique

```
\#include<QColor>
\#include<QObject>
class MyColor : public QObject {
  Q OBJECT
  Q_PROPERTY( QColor color READ color WRITE
     set Color)
public:MyColor(QObject* parent=0): QObject(parent) {\}void set Color (QColor c) { m_color = c; }
  QColor color() const { return m-color; }private:
  QColor m_color;
} ;
```
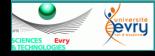

# Propriétés statiques et dynamiques  $(5/5)$

### Utilisation de la propriété statique

```
#include "mycolor.h"
\#include <QVariant>
\#include <QColor>
\#include \langleQDebug>
int main (int argc, char * argv \lceil \cdot \rceil) {
  MyColor* mc = new MyColor();
  QObject* qmc = mc;
  mc->set Color (Qt : : red);
  qDebug() \ll qmc \rightarrow property('color");
  return 0;
}
```
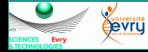

# Hiérarchie compositionnelle

#### Relations père-fils entre objets

- Permet de gérer la mémoire ;
- Proche du patron de conception composite utilisé dans les interfaces graphiques.

### Gestion de la hiérarchie

- parent() : retourne le père courant  $(QObject^*)$ ;
- $\bullet$  setParent(QObject\*) : affecte un nouveau père.
- findChild(QString name) : retourne l'enfant avec le nom donné (récursif) ;
- findChildren(QString name) : retourne une liste d'enfants avec le nom donné (récursif).

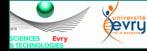

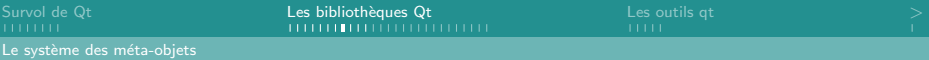

## Mécanismes d'introspection

#### La classe QMetaObject

- Tout objet de type QObject possède une méthode metaObject() qui retourne un objet de type QMetaObject ;
- Objet spécial généré lors de la compilation par l'utilitaire moc  $(moc = Meta Object Computer)$ ;
- Permet de déterminer :
	- $\blacktriangleright$  le nom de la classe : className();
	- $\blacktriangleright$  les constructeurs : constructor(int) sous la forme de QMetaMethod ;
	- les méthodes : method(int) (usuelles, signaux ou slots) sous la forme de QMetaMethod ;
	- $\blacktriangleright$  les propriétés statiques property(int) sous la forme de QMetaProperty ;
	- le méta-objet décrivant la superclasse : superClass().

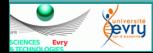

# Gestion des évènements

### Le mécanisme signal/slot

- Système de callbacks déguisé :
	- $\blacktriangleright$  Patron de conception observateur.
- Signal : appel à une fonction de *callback* potentielle;
- Slot : fonction de *callback* :
- Connection Signal/slot modifiable dynamiquement;
- Condition pour en bénéficier : hériter de QObject.

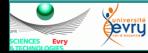

# Créer ses propres signaux/slots

#### Créer une classe dérivant de QObject

```
\#include \ltgobject.h>
class Toto: public QObject // ou classe dérivant de
   QObject
{
  Q-OBJECT // nécessaire pour le mécanisme signal/slot
  public:
    Toto( ... );public slots: // peuvent être private ou protected
    void slotA(); // void : type de retour imposé
    void slotB(int a);signals:
    void signalA(); // void : type de retour imposé
} ;
```
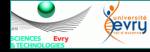

# Créer ses propres signaux/slots

- Un slot a une implémentation;
- Un signal n'a pas d'implémentation !
- Émettre un signal :
	- $\rightarrow$  emit monSignal(param1, param2,...);
- Connecter un signal et un slot :
	- $\rightarrow$  connect(objectA, SIGNAL(monSignal(int,int)),

objectB, SLOT(monSlot(int,int)));

- Utilisation des macros SLOT et SIGNAL;
- ▶ objectA et objectB sont de type QObject\*;
- les signatures des signaux et des slots doivent correspondre.

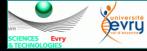

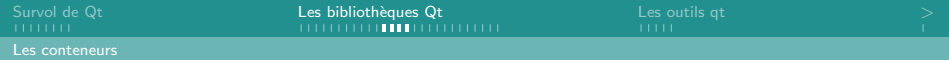

# Conteneurs Qt (1/4)

#### Conteneurs séquentiels

- $QList < T$  : liste indexée d'éléments de type T;
- QLinkedList<T> : liste chaînée ;
- QVector<T> : liste d'éléments contigus en mémoire ;
- QStack<T> et QQueue<T> : dérivés de QVector<T>.

#### Tableaux associatifs

- QMap<T> et QMultiMap<T> : tableaux associatifs simples ;
- QHash<T> : table de hachage ;
- <span id="page-22-0"></span>• QSet<T> : gestion d'ensembles de valeurs.

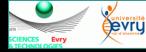

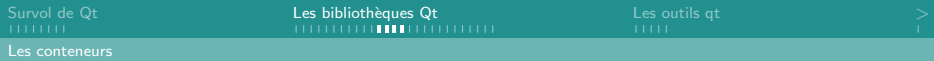

# Conteneurs Qt (2/4)

Critères de choix du conteneur : regards sur la complexité

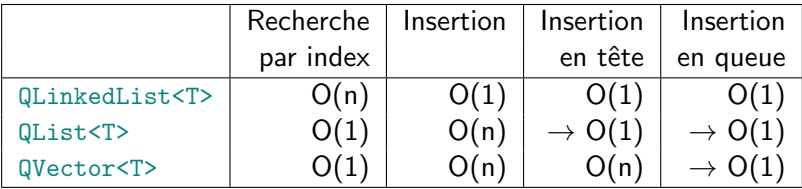

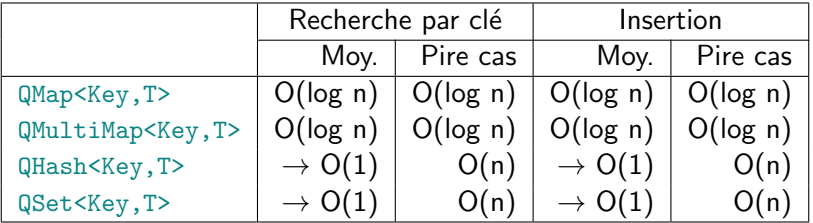

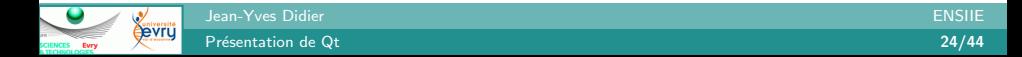

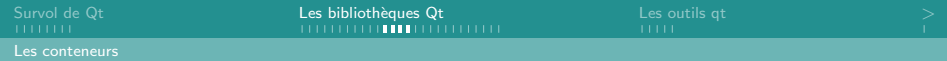

# Conteneurs Qt (3/4)

#### Parcours des conteneurs

Deux styles d'itérateurs :

- Les itérateurs de type  $C++/STL$ ;
- Les itérateurs de type Java.

#### Exemple d'itérateur de type Java

```
QList < QString list;
list \ll "A" \ll "B" \ll "C" \ll "C";
```

```
Q List I terator \langle Q\text{String}\rangle i (list);
while (i. hasNext()qDebug() \ll i.next();
```
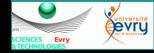

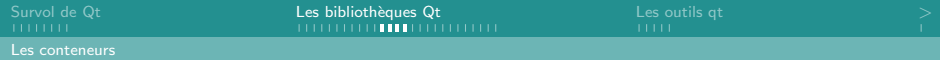

```
Conteneurs Qt (4/4)
```
#### Exemple d'itérateur de type  $C++/STL$

```
QList < QString list;
list \ll "A" \ll "B" \ll "C" \ll "D"QList < QString >::iterator i;
for (i = list.\begin{bmatrix} \text{begin}} i \end{bmatrix}; i != list.\end{bmatrix}qDebug () \ll * i;
```
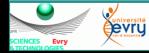

Jean-Yves Didier ENSIIE

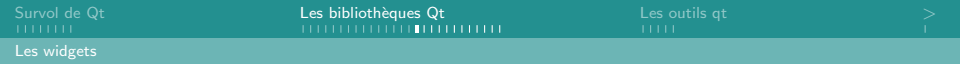

# Les widgets Qt

- Pas de liste exhaustive ici, juste les principaux ;
- Dérivent d'une classe QWidget qui dérive de QObject  $\rightarrow$  chacun possède des signaux et des slots !
- Widgets organisés en hiérarchie : les fenêtres, menus et layout sont les parents d'autres widgets ;
- Pour chaque widget, nous verrons :
	- $\blacktriangleright$  le constructeur :
	- $\blacktriangleright$  l'aspect ;
	- $\blacktriangleright$  les principaux signaux et slots.

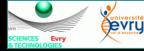

<span id="page-26-0"></span>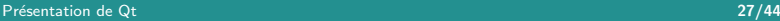

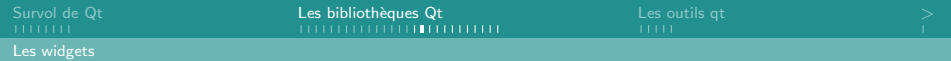

## Les widgets Qt

#### QWidget : la classe mère

```
\rightarrow QWidget(QWidget* parent=0);
```
- Slots :
	- void show(); void move(int, int);
	- void hide(); void resize(int, int);
	- ▶ void enabled(bool);

#### QLabel : affichage de texte

```
\rightarrow QLabel(QString text, QWidget* parent=0);
```
- Slots :
	- $\triangleright$  void setText(Qstring);
	- $\triangleright$  void clear();

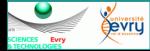

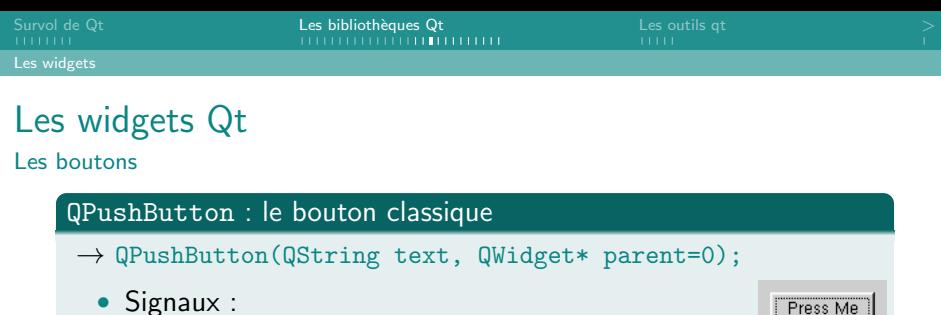

 $\blacktriangleright$  void clicked();

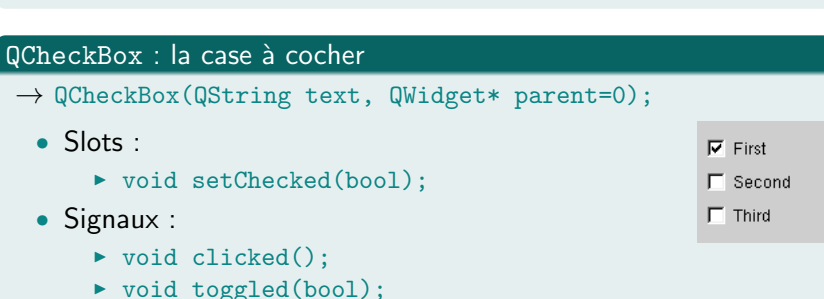

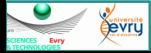

Jean-Yves Didier ENSIIE

Présentation de Qt<sup>29</sup>/44 and 29/44 and 29/44 and 29/44 and 29/44 and 29/44 and 2010 and 2010 and 2010 and 2010 and 2011 and 2011 and 2011 and 2011 and 2011 and 2011 and 2011 and 2011 and 2011 and 2011 and 2011 and 2011 an

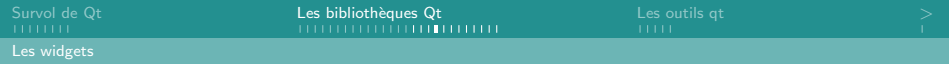

# Les widgets Qt

Les boutons

#### QButtonGroup : grouper les boutons radio

- $\rightarrow$  QButtonGroup(QString text, QWidget\* parent=0);
	- Signaux :
		- $\triangleright$  void buttonClicked(int);

#### QRadioButton : le bouton radio

- $\rightarrow$  QRadioButton(QString text, QWidget\* parent=0);
	- Slots :
		- ▶ void setChecked(bool);
	- Signaux :
		- $\blacktriangleright$  void clicked();
		- $\triangleright$  void toggled(bool);

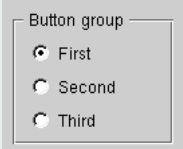

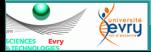

Jean-Yves Didier ENSIIE

Présentation de Qt<sup>2</sup> and 30/44 and 30/44 and 30/44 and 30/44 and 30/44 and 30/44 and 30/44 and 30/44 and 30/44 and 30/44 and 30/44 and 30/44 and 30/44 and 30/44 and 30/44 and 30/44 and 30/44 and 30/44 and 30/44 and 30/44

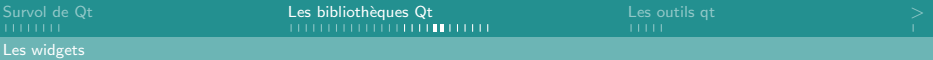

Les widgets Qt (1/2) Les listes

### QListWidget : liste en lecture seule

- $\rightarrow$  QListWidget(QWidget\* parent=0);
	- Slots :
		- $\triangleright$  void clear();
	- Signaux :
		- $\triangleright$  void currentRowChanged(int);
		- ▶ void currentTextChanged(QString);

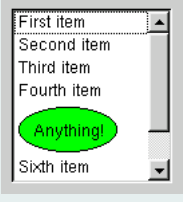

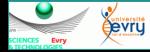

Jean-Yves Didier ENSIIE

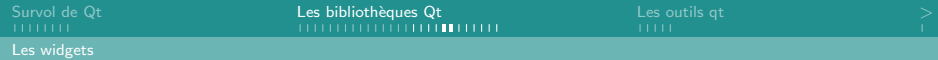

Les widgets Qt (2/2)

Les listes

### $QComboBox$ : liste déroulante (éditable)

- $\rightarrow$  QComboBox(QWidget\* parent=0);
	- Slots :
		- $\blacktriangleright$  void clear();
	- Signaux :
		- $\triangleright$  void currentIndexChanged(int);
		- ▶ void currentIndexChanged(QString);

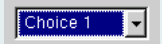

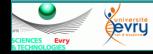

Jean-Yves Didier ENSIIE

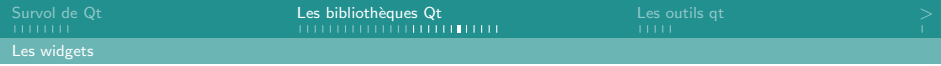

### Les widgets Qt Saisir du texte

#### QLineEdit : pour du texte et des valeurs

- $\rightarrow$  QLineEdit(QString contents,QWidget\* parent);
	- Slots :
		- $\triangleright$  void setText(QString);
		- $\triangleright$  void clear();
	- Signaux :
		- $\triangleright$  void textChanged(QString);
		- $\blacktriangleright$  void returnPressed();
	- Pour des valeurs entières ou flottantes :
		- ▶ void setValidator(QValidator\*);
		- ▶ QIntValidator, QDoubleValidator

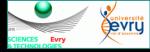

Hello

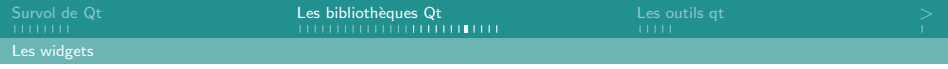

# Les widgets Qt

Spinner et slider

#### QSpinBox : spinner

- $\rightarrow$  QSpinBox(QWidget\* parent=0);
	- Slots :
		- $\blacktriangleright$  void setValue(int);
	- Signaux :
		- $\triangleright$  void valueChanged(int);

#### QSlider : ascenseurs

 $\rightarrow$  QSlider(Qt::Orientation

ori={Qt::Vertical|Qt::Horizontal}, QWidget\* parent=0 );

- Signaux/slots :
	- $\triangleright$  cf QSpinBox

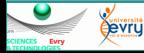

Jean-Yves Didier Présentation de Qt<sup>1</sup> and 34/44<sup>4</sup> and 34/44<sup>4</sup> and 34/44<sup>4</sup> and 34/44<sup>4</sup> and 34/44<sup>4</sup>

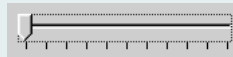

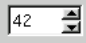

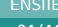

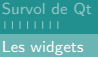

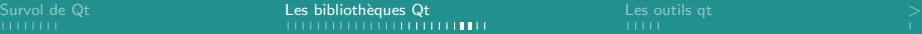

# Les widgets  $Qt$   $(1/2)$

Fenêtre principale

### QMainWindow : la fenêtre principale

 $\rightarrow$  QMainWindow(QWidget\* parent);

Contient :

- Une barre de menu : QMenuBar ;
- Une barre d'état : OStatusBar ;
- Des barres d'outils : QToolBar ;
- Un widget central : QWidget;
- Des widgets ancrables : QDockWidget.

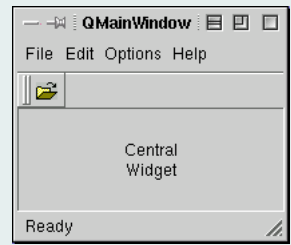

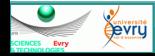

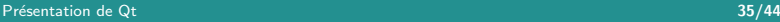

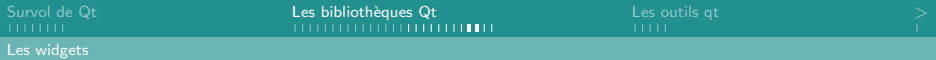

Les widgets Qt (2/2)

#### Fenêtre principale

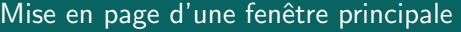

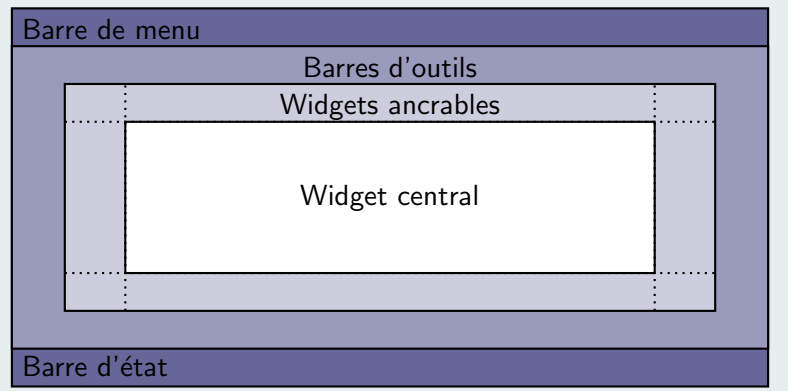

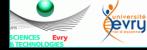

Jean-Yves Didier ENSIIE Présentation de Qt 36/44

### Liens entre les classes QWidget et QLayout

- layout () retourne pour chaque widget la disposition courante ;
- setLayout(QLayout\*) permet d'imposer une disposition. S'applique aux enfants du widget;
- Attention! Il faut détruire la disposition courante avant d'en appliquer une nouvelle ;
- Les enfants du *widget* sont à ajouter au layout en utilisant la m´ethode addWidget(QWidget\*) de la classe QLayout.

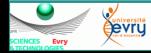

### Principaux gestionnaires de disposition

Héritent de la classe QLayout :

QHBoxLayout : rangée horizontale;

QVBoxLayout : colonne verticale ;

QGridLayout : arrangement selon une grille ;

QFormLayout : arrangement sur deux colonnes.

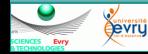

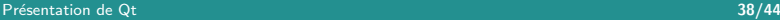

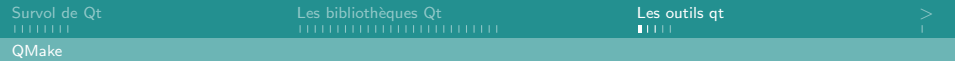

### 1 [Survol de Qt](#page-2-0) [Qt](#page-2-0)

- 2 Les bibliothèques Qt
	- · Le système des méta-objets
	- [Les conteneurs](#page-22-0)
	- [Les widgets](#page-26-0)

### 3 [Les outils qt](#page-38-0)

- [QMake](#page-38-0)
- [QtCreator](#page-41-0)

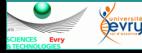

<span id="page-38-0"></span>Jean-Yves Didier ENSIIE

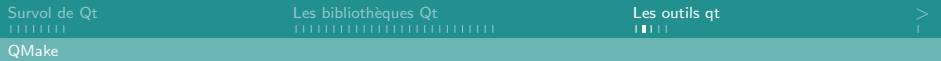

# QMake

### Caractéristiques

- Générateur de projets multi-plateformes :
	- $\triangleright$  génére des *makefiles* sous Unix;
	- **Exercise 3 is set set sous Sentian** studio sous Windows;
	- <sup>I</sup> . . .
- Se base sur un profil (*qmakespec*);
- Utilise un fichier de description textuelle d'un projet ;
- Est une moulinette à utiliser (en principe) une seule fois en début de projet.

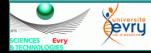

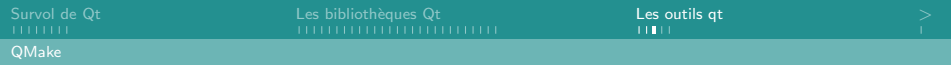

### **QMake** Paramètres

Balises SOURCES fichiers cpp à compiler; HEADERS fichier d'en tête : TEMPLATE type de sortie à générer : TARGET nom de la sortie ; CONFIG extensions à utiliser ; LIBS bibliothèques additionnelles à charger ; INCLUDEPATH chemin vers répertoires contenant des en-têtes associés à des bibliothèques.

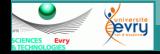

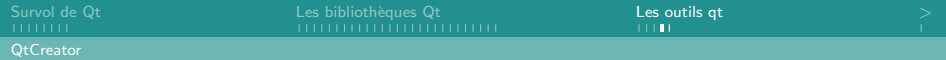

# Qt creator

### Un IDE pour Qt

- IDE  $=$  Integrated Development Environment;
- Gère les projets et les chaînes de compilations avec QMake ;
- $\bullet$  Edition du code avec coloration syntaxique, auto-complétion et auto-correction ;
- Permet le débogage en ligne du programme (front-end graphique  $\grave{a}$  GDB);
- <span id="page-41-0"></span>• Facilite la conception des interfaces graphiques en mode WYSIWYG.

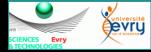

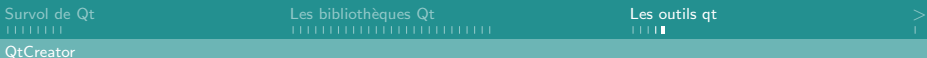

#### Edition d'interface graphique

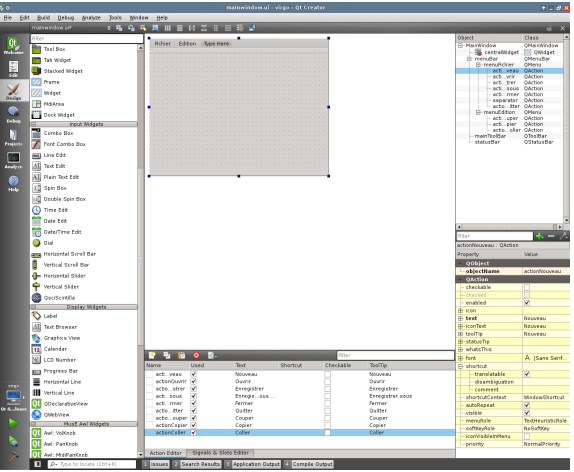

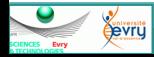

Jean-Yves Didier ENSIIE

Présentation de Qt **43/44** 

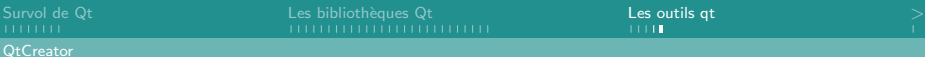

#### Edition d'interface graphique

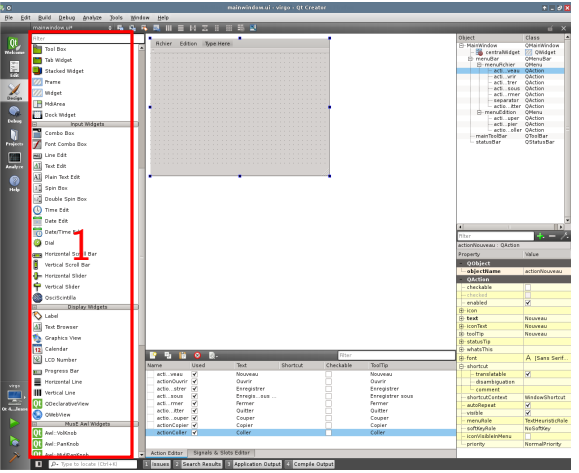

**1** Widgets et layouts disponibles par glisser/déplacer ;

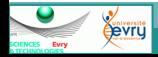

Jean-Yves Didier ENSIIE

Présentation de Qt **43/44** and 43/44 and 43/44 and 43/44 and 43/44 and 43/44 and 43/44 and 43/44 and 43/44 and 43/44 and 43/44 and 43/44 and 43/44 and 43/44 and 43/44 and 43/4 and 43/4 and 43/4 and 43/4 and 43/4 and 43/4 a

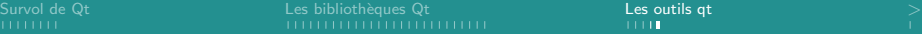

#### Edition d'interface graphique

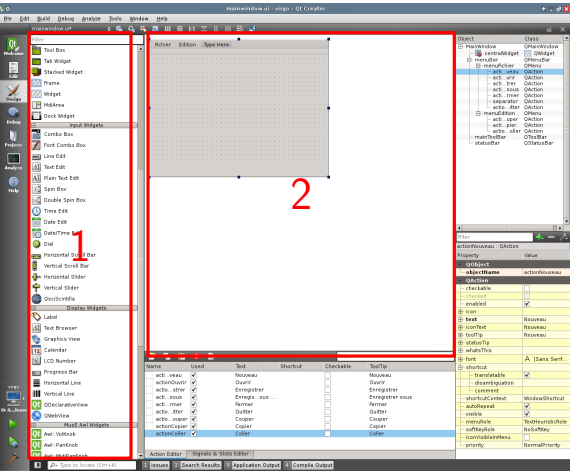

- **1** Widgets et layouts disponibles par glisser/déplacer ;
- 2 Zone d'édition proprement dite ;

evru

Evry

Jean-Yves Didier ENSIIE

Présentation de Qt **43/44** and 43/44 and 43/44 and 43/44 and 43/44 and 43/44 and 43/44 and 43/44 and 43/44 and 43/44 and 43/44 and 43/44 and 43/44 and 43/44 and 43/44 and 43/4 and 43/4 and 43/4 and 43/4 and 43/4 and 43/4 a

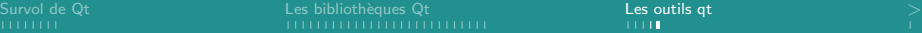

#### Edition d'interface graphique

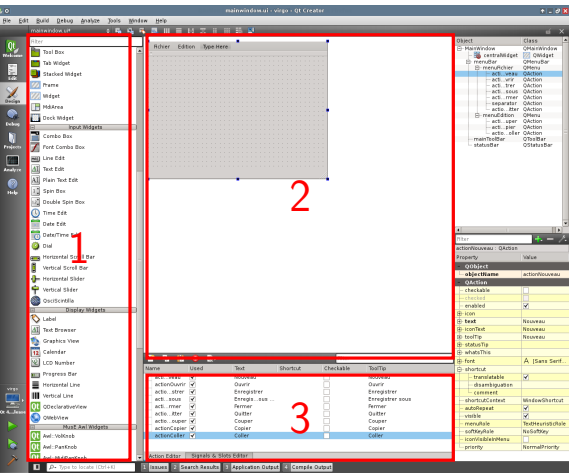

- **1** Widgets et layouts disponibles par glisser/déplacer ;
- 2 Zone d'édition proprement dite ;
- <sup>3</sup> Zone gérant les actions et les connexions signal/slot ;

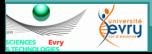

Jean-Yves Didier ENSIIE

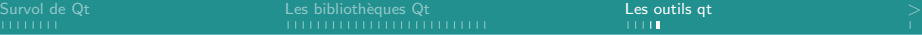

#### Edition d'interface graphique

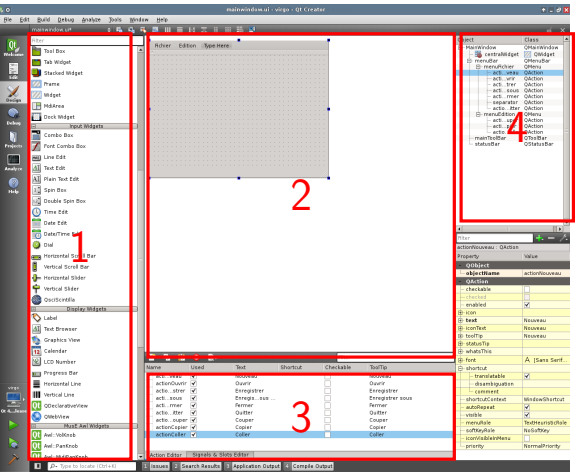

- **1** Widgets et layouts disponibles par glisser/déplacer ;
- 2 Zone d'édition proprement dite ;
- <sup>3</sup> Zone gérant les actions et les connexions signal/slot ;
- **4** Hiérarchie des widgets;

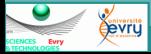

Jean-Yves Didier ENSIIE

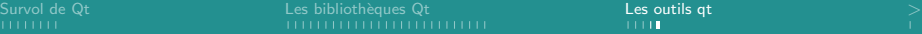

#### Edition d'interface graphique

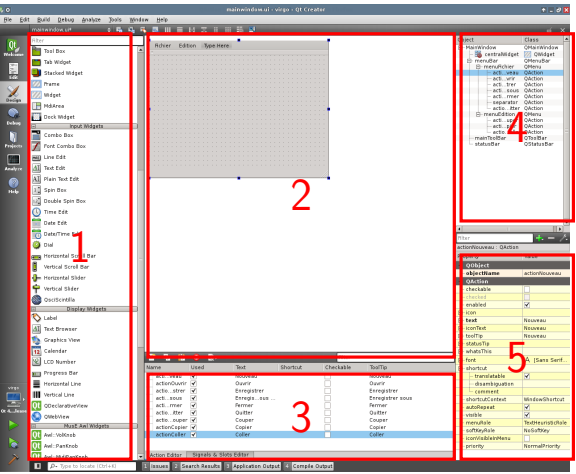

**1** Widgets et layouts disponibles par glisser/déplacer ;

2 Zone d'édition proprement dite ;

- <sup>3</sup> Zone gérant les actions et les connexions signal/slot ;
- **4** Hiérarchie des widgets;
- **6** Propriétés du widget sélectionné dans la zone d'édition.

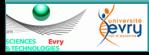

Jean-Yves Didier ENSIIE

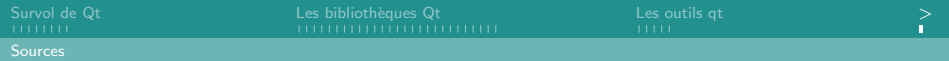

# Sources

- <http://qt-project.org> :
	- $\triangleright$  Site de la communauté, avec code sous licence LGPL, documentation des APIs et tutoriaux ;
- <http://qt.digia.com> :
	- $\triangleright$  Site commercial officiel de Qt par Digia.
- <span id="page-48-0"></span>• <http://qt.developpez.com> :
	- $\triangleright$  Site de la communauté francophone avec tutoriaux et documentation en français.

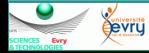